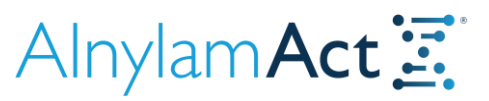

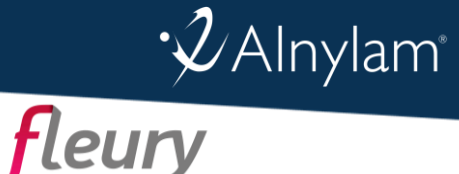

# Instruções para Solicitação de Testes Genéticos pelo Programa Alnylam Act

O Alnylam Act® Genético é um programa de testes genéticos patrocinado oferecido pela Alnylam Brasil Farmacêutica com suporte do laboratório Fleury para auxiliar no diagnóstico de pacientes com suspeita de porfiria hepática aguda (PHA), hiperoxalúria primária (HP) ou amiloidose hereditária relacionada a TTR (amiloidose hATTR). Para serem elegíveis, os pacientes devem atender a determinados critérios elencados no formulário de requisição específico para cada doença.

### PASSO 1 Solicitação de kits

Encaminhar um e-mail para [alnylam@grupofleury.com.br](mailto:alnylam@grupofleury.com.br) com o título "Kits Alnylam Act" e as seguintes informações:

- Nome do médico solicitante
- CRM/UF
- E-mail e telefone de contato
- Número e tipo de kit (PHA, HP ou TTR)
- Endereço completo (com CEP) para envio do(s) kit(s)

Obs: Para que um kit de swab seja enviado para <sup>a</sup> residência do seu paciente, basta mandar um e-mail para [alnylam@grupofleury.com.br](mailto:alnylam@grupofleury.com.br) com <sup>o</sup> título "Kit domiciliar – Alnylam Act" <sup>e</sup> seguir as orientações passadas pela equipe do Fleury. Funcionários da Alnylam não devem ser copiados na comunicação por e-mail com <sup>o</sup> Fleury.

# PASSO 2 Coleta da amostra

Coletar a amostra de esfregaço bucal (swab) seguindo as instruções contidas no kit e assegurar que os dados do paciente estejam preenchidas no tubo de coleta:

- Nome completo
- Sexo biológico
- Data de nascimento e data de coleta da amostra (DD/MM/AAAA)

#### PASSO 3 Preenchimento do formulário de requisição e termos de consentimento

O formulário de requisição e os termos de consentimento estarão dentro do kit. Devem ser preenchidos, assinados e enviados juntamente com a amostra dentro da caixa do kit.

Obs: Para que <sup>a</sup> amostra seja processada, <sup>o</sup> paciente deve atender aos critérios de elegibilidade <sup>e</sup> todas as informações no formulário devem estar legíveis.

## PASSO 4 Envio de amostras ao Fleury para análise

Encaminhar um e-mail para [alnylam@grupofleury.com.br](mailto:alnylam@grupofleury.com.br) com o título "Coleta de amostra Programa Alnylam Act" e as seguintes informações:

- Nome do médico solicitante
- CRM/UF
- Número de amostras
- E-mail e telefone de contato
- Endereço completo (com CEP) para retirada da(s) amostra(s)

Em seguida, o laboratório irá entrar em contato com instruções e um *courrier* irá retirar a(s) amostra(s) no endereço solicitado.

#### PASSO 5 Visualização do laudo

O Fleury irá informar a data prevista para liberação do laudo que poderá ser acessado pelo site [https://resultados.fleury.com.br/medico/.](https://resultados.fleury.com.br/medico/) O(a) paciente também terá acesso em [https://resultados.fleury.com.br.](https://resultados.fleury.com.br/)

Para realizar seu cadastro, o Fleury irá enviar um e-mail com o passo a passo após o recebimento da amostra.

Obs: Em caso de dúvidas médicas e/ou técnicas relacionadas <sup>a</sup> resultados dos laudos, por favor, entre em contato através do e-mail [alnylam@grupofleury.com.br.](mailto:alnylam@grupofleury.com.br)